**DYNAMIC ENGINEERING** 

150 DuBois St. Suite C Santa Cruz CA 95060 831-457-8891 **Fax** 831-457-4793 http://www.dyneng.com sales@dyneng.com Est. 1988

## **Software User's Guide (Linux)**

# **PMC-BISERIAL-III BAE9**

Eight-Channel UART Interface PMC Module Revision B1

**DRAFT**

#### **PMC-BiSerial-III BAE9**

Eight-Channel PMC Base UART Interface

Dynamic Engineering 150 DuBois St Suite C Santa Cruz, CA 95060 831-457-8891 831-457-4793 FAX

©2012-2013 by Dynamic Engineering. Other trademarks and registered trademarks are owned by their respective manufactures. Revised 3/18/13

This document contains information of proprietary interest to Dynamic Engineering. It has been supplied in confidence and the recipient, by accepting this material, agrees that the subject matter will not be copied or reproduced, in whole or in part, nor its contents revealed in any manner or to any person except to meet the purpose for which it was delivered.

Dynamic Engineering has made every effort to ensure that this manual is accurate and complete. Still, the company reserves the right to make improvements or changes in the product described in this document at any time and without notice. Furthermore, Dynamic Engineering assumes no liability arising out of the application or use of the device described herein.

The electronic equipment described herein generates, uses, and can radiate radio frequency energy. Operation of this equipment in a residential area is likely to cause radio interference, in which case the user, at his own expense, will be required to take whatever measures may be required to correct the interference.

Dynamic Engineering's products are not authorized for use as critical components in life support devices or systems without the express written approval of the president of Dynamic Engineering.

Connection of incompatible hardware is likely to cause serious damage.

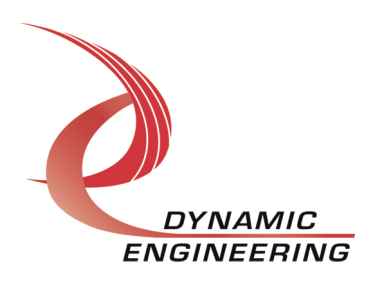

## Table of Contents

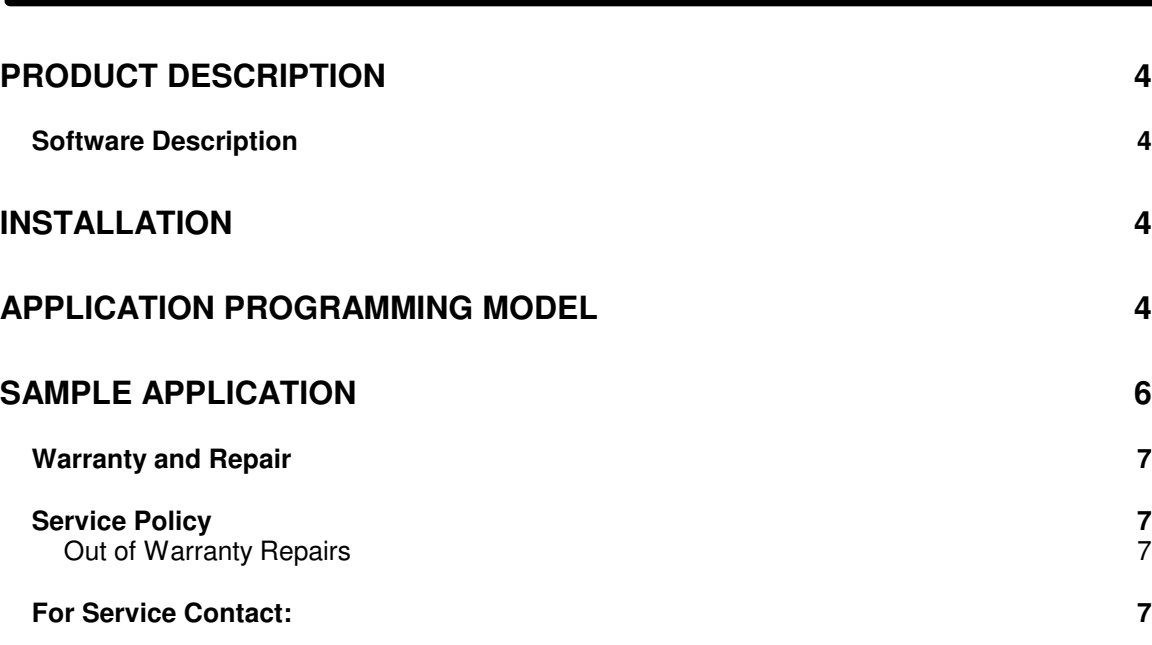

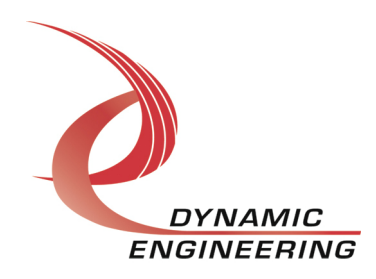

## **Product Description**

The PMC compatible PMC-BiSerial-III has 8 I/0 channels each populated with two RS-485 transceivers. Channels may be operated in half or full-duplex modes. Hardware flow control (RTS/CTS) may be enabled and can be operated in pulse or level modes. Hardware implements a programmable RS-485 "delay\_rts\_before\_send", that is, a delay after RTS detection, before transmission begins. Further, repeated transmission can be enabled which occurs at a periodic rate, or upon RTS assertion and then at a periodic rate. The BiSerial-III currently supports baud rates of 10Mbps to 2.5 Mbps.

For a detailed description of the hardware including register definitions, see HW User Manual, PMC-BiSerial-III, revision B1.

#### **Software Description**

The PMC-BiSerial-III driver utilizes the standard Linux serial layer implemented in the generic serial core. Almost all application interaction with the driver occurs via this layer. The only required custom ioctl is DE\_SET\_TERM which allows the application to enable/disable RTS input signal termination. Other custom ioctls are provided to read and write channel registers which are available to aid debug, but must be used with caution as undesired interactions with nominal driver operation may be effected.

### **Installation**

- 1) Create the /dev/ttyDExx devices by either editing your /etc/device\_table and adding the following line assuming the default major/minor device numbers do not conflict with other devices already present: /det/ttyDE c 640 0 5 204 5 0 1 8 // Assuming 1 I/O card This will create the specified devices upon boot, otherwise you may create the devices manually upon every reboot via the MKDEV command.
- 2) Copy de BiSerBae9.c and de BiSerBae9.h to your module build directory. Invoke the system "make"
- 3) Copy the resulting de BiSerBae9.ko module to the target platform.
- 4) Execute insmod de\_BiSerBae9.ko

## **Application Programming model**

As previously mentioned, standard serial interfaces/methods are utilized for configuring and retrieving status from the I/O channels. Standard open, read,

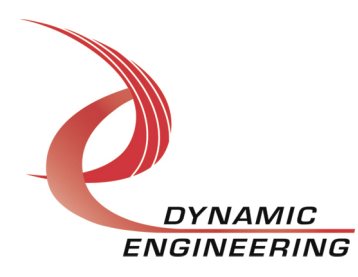

write operations are of course supported as well. Ports by default are initialized to full-duplex, 2.5 Mbps baud rate, no parity, one stop bit, flow control disabled.

Channel setup/control is accomplished via the standard method **tcsetattr**: termios.c\_cflag applicable fields:

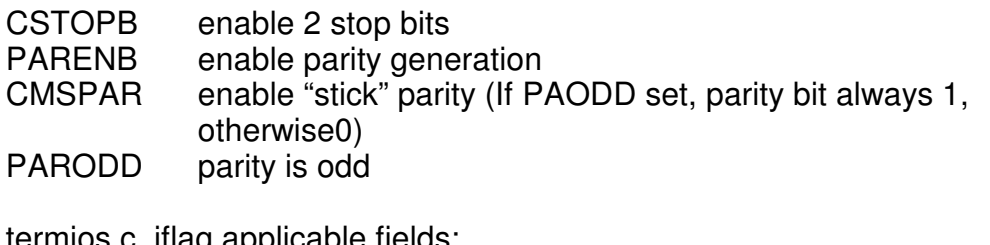

termios.c\_inag applicable fields.

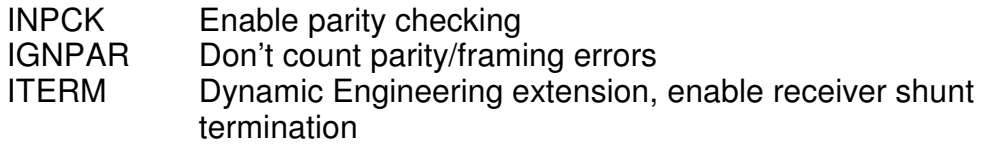

Baud rate is set via standard method cfsetspeed due to non-standard custom speeds. **tcsetattr** must be invoked after speed is set so the baud rate setting is applied.

RS485 control is accomplished via the standard serial ioctl **TIOCSRS485**: serial rs485.flag applicable fields:

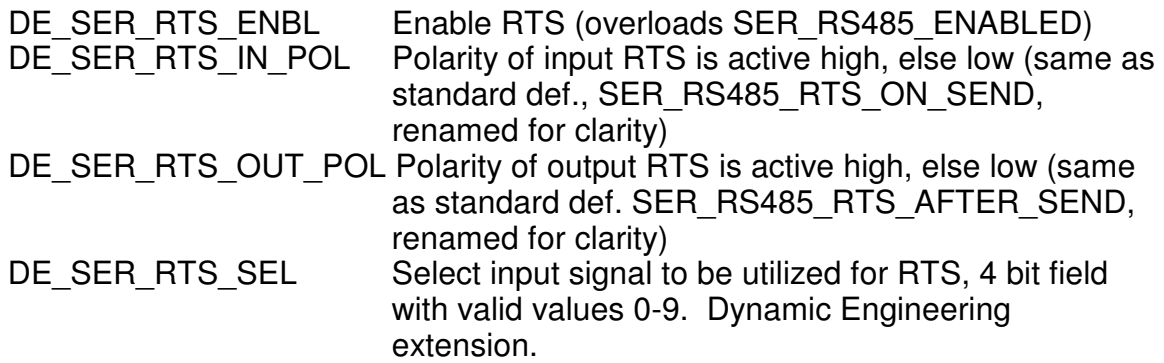

The following indices apply to the serial rs485.padding[] array which is being utilized to set RTS signal monitoring parameters, all parameters are specified in units of .100 usec based upon PLL clock B frequency of 10 Mhz. This is subject to change if a custom/new PLL file is loaded.

DE\_SER\_MIN\_LOW\_IDX\_Minimum low bit period

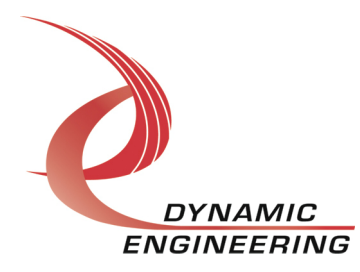

DE\_SER\_MAX\_LOW\_IDX Maximum low bit period DE\_SER\_MIN\_HI\_IDX Minimum high bit period DE\_SER\_MAX\_HI\_IDX Maximum high bit period

Port statistics can be retrieved by invoking the standard serial ioctl **TIOCGICOUNT**. This includes Dynamic Engineering overloads/extensions for RTS monitoring counts. Upon return from the ioctl, the structure should be cast as de\_uart\_icount\_t, definition is a follows:

```
typedef struct de_uart_icount {
 /* Count of excessive high-level durations */ 
unsigned long rts hi long;
 /* Count of insufficient high-level durations */ 
unsigned long rts hi short;
 /* Count of excessive low-level durations */
 /* Count of excessive low-level durations */ 
unsigned long rts low long;
unsigned long rts low short;
 /* Remaining fields retain standard definitions */ 
 unsigned long rx; 
unsigned long tx;
 unsigned long overrun; 
 unsigned long parity; 
unsigned long brk; /* N/A ^*/unsigned long brk overrun; /* N/A */} de_uart_icount_t;
```
## **Sample application**

A sample application, de\_BiSerApp.c is provided to demonstrate configuration, ioctl invocation, and execution of various modes. See de BiSerApp.c for details.

- 1) Compile the sample application for your platform, the output executable for this example is dyn app. The input file name is de BiSerApp.c
- 2) The sample application is designed to be invoked from separate processes such as 2 different rsh sessions.
- 3) The sample app assumes either a Dynamic Engineering full or half duplex test fixture is attached.

Usage is as follows:

dyn\_app r(reader)|w(riter) f(ull duplex)|h(alf duplex) c(optional continuous) Note: Reader most be invoked first, two processes are utilized to demonstrate SMP "safeness"

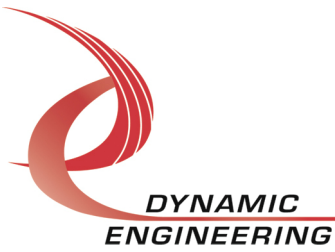

### **Warranty and Repair**

Please refer to the warranty page on our website for the current warranty offered and options.

http://www.dyneng.com/warranty.html

#### **Service Policy**

Before returning a product for repair, verify as well as possible that the suspected unit is at fault. Then call the Customer Service Department for a RETURN MATERIAL AUTHORIZATION (RMA) number. Carefully package the unit, in the original shipping carton if this is available, and ship prepaid and insured with the RMA number clearly written on the outside of the package. Include a return address and the telephone number of a technical contact. For out-of-warranty repairs, a purchase order for repair charges must accompany the return. Dynamic Engineering will not be responsible for damages due to improper packaging of returned items. For service on Dynamic Engineering Products not purchased directly from Dynamic Engineering contact your reseller. Products returned to Dynamic Engineering for repair by other than the original customer will be treated as out-of-warranty.

#### **Out of Warranty Repairs**

Out of warranty repairs will be billed on a material and labor basis. The current minimum repair charge is \$150. Customer approval will be obtained before repairing any item if the repair charges will exceed one half of the quantity one list price for that unit. Return transportation and insurance will be billed as part of the repair and is in addition to the minimum charge.

#### **For Service Contact:**

Customer Service Department Dynamic Engineering 150 DuBois St. Suite C Santa Cruz, CA 95060 831-457-8891 831-457-4793 fax InterNet Address support@dyneng.com

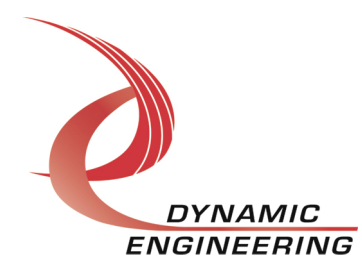